# **SQL\*Plus**

Quick Reference

Release 9.2

March 2002

**Part No. A90843-01** 

# **About this Quick Reference**

This Quick Reference shows *i*SQL\*Plus buttons and icons, and *i*SQL\*Plus and SQL\*Plus command syntax. For detailed information on each command, refer to the *SQL\*Plus User's Guide and Reference*.

This Quick Reference has the following topics:

- [Conventions for Command Syntax](#page-1-0)
- [Documentation Accessibility](#page-2-0)
- Starting iSQL<sup>\*</sup>Plus
- [Running the iSQL\\*Plus Server Statistics Report](#page-3-1)
- [iSQL\\*Plus Navigation](#page-4-0)
- [iSQL\\*Plus Preferences](#page-4-1)
- [iSQL\\*Plus Work Screen Buttons](#page-4-2)
- [Starting and Leaving SQL\\*Plus](#page-5-0)
- [Starting Up and Shutting Down a Database](#page-6-0)
- [Entering and Executing Commands](#page-7-0)
- [Manipulating SQL, SQL\\*Plus and PL/SQL Commands](#page-8-0)
- [Formatting Query Results](#page-13-0)
- [Accessing Databases](#page-18-0)
- **[Miscellaneous](#page-19-0)**

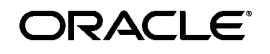

Oracle is a registered trademark, and Oracle9i, SQL\*Plus and iSQL\*Plus are trademarks or registered trademarks of Oracle Corporation. Other names may be trademarks of their respective owners.

Copyright © 1996, 2002 Oracle Corporation. All Rights Reserved.

# <span id="page-1-0"></span>**Conventions for Command Syntax**

The following two tables describe the notation and conventions for command syntax used in this Quick Reference.

## **Commands, Terms, and Clauses**

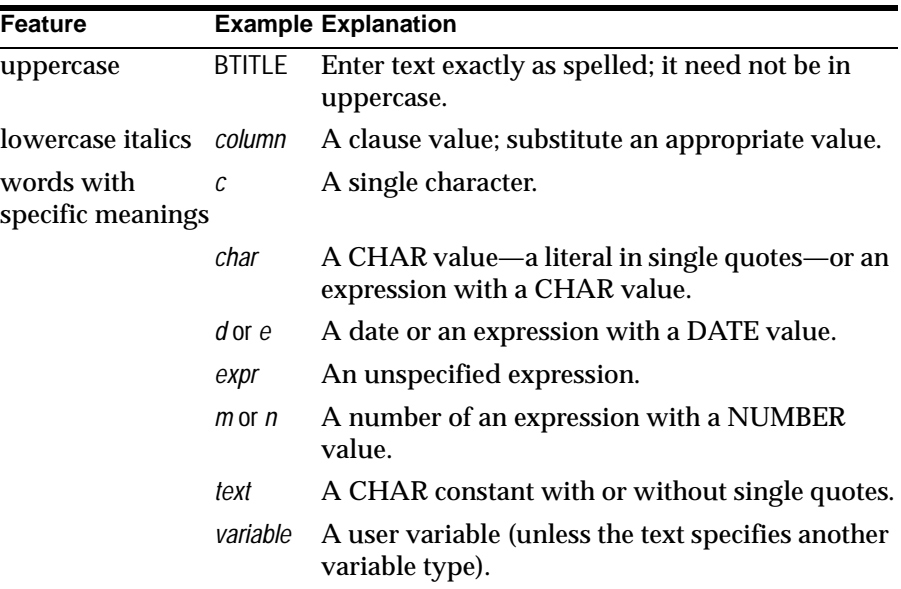

## **Punctuation**

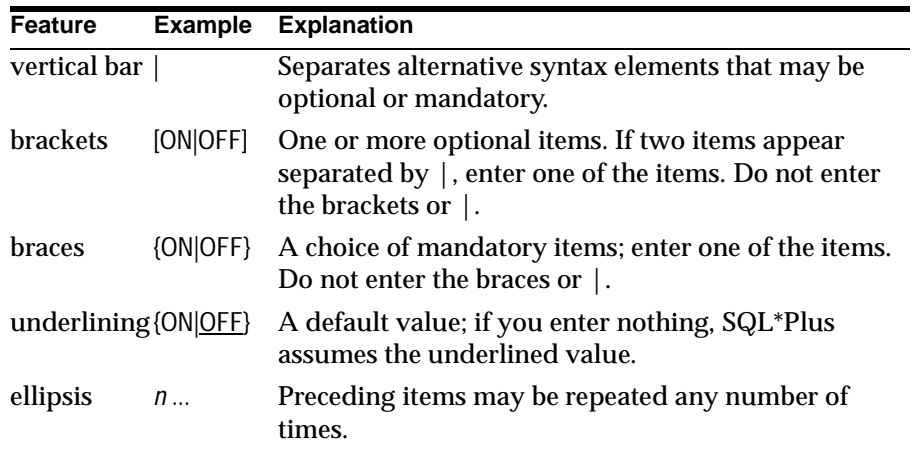

## <span id="page-2-0"></span>**Documentation Accessibility**

Our goal is to make Oracle products, services, and supporting documentation accessible, with good usability, to the disabled community. To that end, our documentation includes features that make information available to users of z technology. This documentation is available in HTML format, and contains markup to facilitate access by the disabled community. Standards will continue to evolve over time, and Oracle Corporation is actively engaged with other market-leading technology vendors to address technical obstacles so that our documentation can be accessible to all of our customers. For additional information, visit the Oracle Accessibility Program Web site at http://www.oracle.com/accessibility/

## <span id="page-3-0"></span>**Starting** *i***SQL\*Plus**

Use the following syntax in your web browser's URL field to display *i*SQL\*Plus. http://*machine\_name.domain*:*port*/isqlplus[?*UserOpts*] or to start *i*SQL\*Plus with DBA privileges, use: http://*machine\_name.domain*/isqlplusdba[?*DBAOpts*] where *UserOpts* has the following syntax: *UserLogin*|*Script*|*UserLogin*&*Script* where *DBAOpts* has the following syntax: *DBALogin*|*Script*|*DBALogin*&*Script* where *UserLogin* has the following syntax: *userid*=*username*[/*password*][@*connect\_identifier*] where *DBALogin* has the following syntax: *userid*={*username*[/*password*][@*connect\_identifier*] | / } AS {SYSDBA | SYSOPER} and where *Script* has the following syntax: *script*=*text*[&type={url|text}] [&action={execute|load}] [&*variable*=*value*. . .]

## **Examples:**

To start *i*SQL\*Plus, enter

http://*machine\_name.domain*:*port*/isqlplus

To start *i*SQL\*Plus with DBA Privileges, enter

http://*machine\_name.domain*:*port*/isqlplusdba

## <span id="page-3-1"></span>**Running the** *i***SQL\*Plus Server Statistics Report**

Use the following syntax in your web browser for the *i*SQL\*Plus Server Statistics Report URL.

http://*machine\_name.domain*:*port*/isqlplusdba?statistics={active|full} [&refresh=*number*]

## <span id="page-4-0"></span>*i***SQL\*Plus Navigation**

The table lists navigation icons used to navigate in *i*SQL\*Plus.

![](_page_4_Picture_208.jpeg)

## <span id="page-4-1"></span>*i***SQL\*Plus Preferences**

The table lists preferences that can be set in *i*SQL\*Plus.

![](_page_4_Picture_209.jpeg)

## <span id="page-4-2"></span>*i***SQL\*Plus Work Screen Buttons**

The table lists buttons in the *i*SQL\*Plus Work screen, and their purpose.

![](_page_4_Picture_210.jpeg)

## <span id="page-5-0"></span>**Starting and Leaving SQL\*Plus**

### **Use the following commands to log in to and out of SQL\*Plus.**

SQLPLUS [[*option*] [*logon*] [*start*]]

where *option* has the following syntax:

-H[ELP] | -V[ERSION] | [ [-L[OGON]] [-M[ARKUP] "*mark\_options*"] [-R[ESTRICT] {1|2|3}] [-S[ILENT]] ]

where *mark\_options* has the following syntax:

HTML [ON|OFF] [HEAD *text*] [BODY *text*] [TABLE *text*] [ENTMAP {ON|OFF}] [SPOOL {ON|OFF}] [PRE[FORMAT] {ON|OFF}]

where *logon* has the following syntax:

{*username*[/*password*][*@connect\_identifier*]|/} [AS {SYSOPER|SYSDBA}] |/NOLOG

**Note:** On many operating systems, if you log in using the option, AS {SYSOPER|SYSDBA}, you need to contain the logon clause in quotes.

and where *start* has the following syntax:

*@*{*url|file\_name*[.*ext*]} [*arg* ...]

{EXIT|QUIT} [SUCCESS|FAILURE|WARNING|*n*|*variable* |*:BindVariable*] [COMMIT|ROLLBACK]

Commits or rolls back all pending changes, logs out of Oracle, terminates SQL\*Plus and returns control to the operating system.

In *i*SQL\*Plus, commits or rolls back all pending changes, stops processing the current *i*SQL\*Plus script and returns focus to the Input area. In *i*SQL\*Plus, click the Logout button to log out of Oracle.

## <span id="page-6-0"></span>**Starting Up and Shutting Down a Database**

Starting up and shutting down a database requires DBA privileges.

STARTUP *options* | *migrate\_options*

where *options* has the following syntax:

[FORCE] [RESTRICT] [PFILE=*filename*] [QUIET] [ MOUNT [*dbname*] | [ OPEN [*open\_options*] [*dbname*] ] | NOMOUNT ]

where *open\_options* has the following syntax:

READ {ONLY | WRITE [RECOVER]} | RECOVER

and where *migrate\_options* has the following syntax:

[PFILE=*filename*] MIGRATE [QUIET]

Starts an Oracle instance with several options, including mounting and opening a database.

SHUTDOWN [ABORT|IMMEDIATE|NORMAL|TRANSACTIONAL [LOCAL]]

Shuts down a currently running Oracle instance, optionally closing and dismounting a database.

## <span id="page-7-0"></span>**Entering and Executing Commands**

**Use the following commands to execute and collect timing statistics on SQL commands and PL/SQL blocks.**

/ (slash)

Executes the most recently executed SQL command or PL/SQL block which is stored in the SQL buffer. Use slash  $\left(\frac{1}{2}\right)$  at the command prompt or line number prompt in SQL\*Plus command line, or use slash (/) in the *i*SQL\*Plus Input area. Does not list the command.

#### EXEC[UTE] *statement*

Executes a single PL/SQL statement or runs a stored procedure.

#### R[UN]

Lists and executes the most recently executed SQL command or PL/SQL block which is stored in the SQL buffer.

### TIMI[NG] [START *text*|SHOW|STOP]

Records timing data for an elapsed period of time, lists the current timer's name and timing data, or lists the number of active timers.

### **Use the following command to access the help system.**

#### HELP [*topic*]

Accesses the command-line help system. Enter HELP INDEX for a list of topics.

In *i*SQL\*Plus, click the Help button to display *i*SQL\*Plus help.

## **Use the following command to execute host operating system commands.** HO[ST] [*command*]

Executes a host operating system command without leaving SQL\*Plus.

With some operating systems, you can use another character instead of HOST such as "\$" (VMS), "!" (UNIX) and "\$" (Windows). See the Oracle installation and user's manuals provided for your operating system for details.

HOST is not available in *i*SQL\*Plus.

## <span id="page-8-0"></span>**Manipulating SQL, SQL\*Plus and PL/SQL Commands**

**Use the following commands to edit SQL commands and PL/SQL blocks.**

A[PPEND] *text*

Adds specified text to the end of the current line in the SQL buffer. To separate *text* from the preceding characters with a space, enter two spaces between APPEND and *text*. To append *text* that ends with a semicolon, end the command with two semicolons (SQL\*Plus interprets a single semicolon as a command terminator).

APPEND is not available in *i*SQL\*Plus.

### C[HANGE] *sepchar old* [*sepchar* [*new* [*sepchar*]]]

Changes the first occurrence of the specified text on the current line of the SQL buffer. You can use any non-alphanumeric character such as "/" or "!" as a *sepchar*. You can omit the space between CHANGE and the first *sepchar*.

CHANGE is not available in *i*SQL\*Plus.

## DEL [*n*|*n m*|*n* \*|*n* LAST|\*|\* *n*|\* LAST|LAST]

Deletes one or more lines of the SQL buffer ("\*" indicates the current line). You can omit the space between DEL and *n* or \*, but not between DEL and LAST. Enter DEL with no clauses to delete the current line of the buffer.

DEL is not available in *i*SQL\*Plus.

### I[NPUT] [*text*]

Adds one or more new lines of text after the current line in the SQL buffer.

INPUT is not available in *i*SQL\*Plus.

### L[IST] [*n*|*n m*|*n* \*|*n* LAST|\*|\* *n*|\* LAST|LAST]

Lists one or more lines of the most recently executed SQL command or PL/SQL block which is stored in the SQL buffer. Asterisk (\*) indicates the current line. You can omit the space between LIST and *n* or \*, but not between LIST and LAST. Enter LIST with no clauses to list all lines.

### **Use the following commands to run scripts.**

*@* { *url* | *file\_name*[*.ext*] } [*arg* ...]

Runs the SQL\*Plus statements in the specified script. The script can be called from the local file system or a web server. You can pass values to script variables in the usual way.

In *i*SQL\*Plus the script can only be called from a web server.

*@@* { *url* | *file\_name*[*.ext*] } [*arg* ...]

Runs the SQL\*Plus statements in the specified script. This command is almost identical to the  $\mathcal{Q}$  ("at" sign) command. It is useful for running nested scripts because it has the additional functionality of looking for the specified script in the same path or *url* as the calling script.

Only the *url* form is supported in *i*SQL\*Plus.

STA[RT] { *url*|*file\_name*[*.ext*] } [*arg* ...]

where *url* supports HTTP and FTP protocols in the form:

{http|ftp}://machine\_name.domain/script.sql

Runs the SQL\*Plus statements in the specified script. The script can be called from the local file system or a web server. You can pass values to script variables in the usual way.

In *i*SQL\*Plus the script can only be called from a web server.

## **Use the following commands to create and modify scripts.**

ED[IT] [*file\_name*[.*ext*]]

Invokes a host operating system text editor on the contents of the specified file or on the contents of the SQL buffer. To edit the buffer contents, omit the file name.

EDIT is not available in *i*SQL\*Plus.

### GET *file\_name*[.*ext*] [LIS[T]|NOL[IST]]

Loads a SQL statement or PL/SQL block from a host operating system file into the SQL buffer.

GET is not available in *i*SQL\*Plus. In *i*SQL\*Plus click the Load Script button to load a script into the Input area.

#### REM[ARK]

Begins a comment in a script. The REMARK command must appear at the beginning of a line, and the comment ends at the end of the line (a line cannot contain both a comment and a command). SQL\*Plus does not interpret the comment as a command.

#### SAV[E] *file\_name*[.*ext*] [CRE[ATE]|REP[LACE]|APP[END]]

Saves the contents of the SQL buffer in a host operating system script.

SAVE is not available in *i*SQL\*Plus. In *i*SQL\*Plus, click the Save Script button to save the Input area contents to a script.

STORE {SET} *file\_name*[.*ext*] [CRE[ATE]|REP[LACE]|APP[END]]

Saves attributes of the current SQL\*Plus environment in a host operating system script.

STORE is not available in *i*SQL\*Plus.

WHENEVER OSERROR {EXIT [SUCCESS|FAILURE |*n*|*variable*|*:BindVariable*] [COMMIT|ROLLBACK]|CONTINUE [COMMIT|ROLLBACK|NONE]}

Performs the specified action (exits SQL\*Plus by default) if an operating system error occurs (such as a file writing error).

In *i*SQL\*Plus, performs the specified action (stops the current script by default) and returns focus to the Input area if an operating system error occurs.

WHENEVER SQLERROR {EXIT [SUCCESS|FAILURE|WARNING |*n*|*variable*|*:BindVariable*] [COMMIT|ROLLBACK]|CONTINUE [COMMIT|ROLLBACK|NONE]}

Performs the specified action (exits SQL\*Plus by default) if a SQL command or PL/SQL block generates an error.

In *i*SQL\*Plus, performs the specified action (stops the current script by default) and returns focus to the Input area if a SQL command or PL/SQL block generates an error.

### **Use the following commands to write interactive commands.**

ACC[EPT] *variable* [NUM[BER]|CHAR|DATE] [FOR[MAT] *format*] [DEF[AULT] *default*] [PROMPT *text*|NOPR[OMPT]] [HIDE]

Reads a line of input and stores it in a given user variable.

ACCEPT is not available in *i*SQL\*Plus.

DEF[INE] [*variable*]|[*variable* = *text*]

Specifies a user variable and assigns a CHAR value to it, or lists the value and variable type of a single variable or all variables.

PAU[SE] [*text*]

Displays the specified text then waits for the user to press RETURN.

PAUSE is not available in *i*SQL\*Plus.

PRO[MPT] [*text*]

Sends the specified message or a blank line to the user's screen.

UNDEF[INE] *variable* ...

Deletes one or more user variables that you defined either explicitly (with the DEFINE command) or implicitly (with a START command argument).

### **Use the following commands to create and display bind variables.**

PRI[NT] [*variable* ...]

Displays the current values of bind variables.

VAR[IABLE] [*variable* {NUMBER|CHAR|CHAR (*n* [CHAR|BYTE])|NCHAR |NCHAR (*n*)|VARCHAR2 (*n* [CHAR|BYTE])| NVARCHAR2(*n*)|CLOB|NCLOB|REFCURSOR}]

Declares a bind variable that can be referenced in PL/SQL, or lists the current display characteristics for a single variable or all variables.

## **Use the following symbols to create substitution variables and parameters for use in scripts.**

&*n*

Specifies a parameter in a script you run using the START command. START substitutes values you list after the script name as follows: the first for &1, the second for &2, and so on.

#### &*user\_variable*, &&*user\_variable*

Indicates a substitution variable in a SQL or SQL\*Plus command. SQL\*Plus substitutes the value of the specified user variable for each substitution variable it encounters. If the user variable is undefined, SQL\*Plus prompts you for a value *each* time an "&" variable is found, and the *first* time an "&&" variable is found.

. (period)

Terminates a substitution variable followed by a character that would otherwise be part of the variable name.

## <span id="page-13-0"></span>**Formatting Query Results**

**Use the following commands to format, store and print your query results.**

ATTRIBUTE [*type\_name*.*attribute\_name* [*option*...]]

Specifies display characteristics for a given attribute of an Object Type column, or lists the current display characteristics for a single attribute or for all attributes. *option* represents one of the following clauses:

ALI[AS] *alias* LIKE {*type\_name*.*attribute\_name*|*alias*} CLE[AR] ON|OFF FOR[MAT] *format*

BRE[AK] [ON *report\_element* [*action* [*action*]]] ...

Specifies where changes occur in a report and the formatting action to perform (for example, skipping a line each time a column value changes). Enter BREAK with no clauses to list the current BREAK definition.

Where *report\_element* has the following syntax:

{*column*|*expr*|ROW|REPORT}

and where *action* has the following syntax:

[SKI[P] *n*|[SKI[P]] PAGE] [NODUP[LICATES]|DUP[LICATES]]

The SKIP option is not available in *i*SQL\*Plus.

BTI[TLE] [*printspec* [*text*|*variable*] ...]|[ON|OFF]

Places and formats a title at the bottom of each report page, or lists the current BTITLE definition. Use one of the following clauses in place of *printspec*:

![](_page_13_Picture_175.jpeg)

CL[EAR] *option* ...

Resets or erases the current value or setting for the specified option; *option* represents one of the following clauses:

![](_page_13_Picture_176.jpeg)

CLEAR SCREEN is not available in *i*SQL\*Plus.

COL[UMN] [{*column*|*expr*} [*option* ...]]

Specifies display attributes for a given column, such as column heading text, column heading alignment, data format and column data wrapping.

Also lists the current display attributes for a single column or all columns.

*option* represents one of the following clauses:

ALI[AS] *alias* CLE[AR] ENTMAP {ON|OFF} FFOLD\_A[FTER] FOLD\_B[EFORE] FOR[MAT] *format* HEA[DING] *text* JUS[TIFY] {L[EFT]|C[ENTER]|C[ENTRE]|R[IGHT]} LIKE {*expr*|*alias*} NEWL[INE] NEW\_V[ALUE] *variable* NOPRI[NT]|PRI[NT] NUL[L] text OLD\_V[ALUE] *variable* ON|OFF WRA[PPED]|WOR[D\_WRAPPED]|TRU[NCATED]

Enter COLUMN [{*column* |*expr*} FORMAT *format*] where the *format* element specifies the display format for the column.

To change the display format of a NUMBER column, use FORMAT followed by one of the elements in the following table:

![](_page_14_Picture_180.jpeg)

![](_page_15_Picture_179.jpeg)

COMP[UTE] [*function* [LAB[EL] *text*] ... OF {*expr*|*column*|*alias*} ...ON {*expr*|*column*|*alias*|REPORT|ROW} ...]

Calculates and prints summary lines on subsets of selected rows using various standard computations. It also lists all COMPUTE definitions. The following table lists valid functions. All functions except NUMBER apply to non-null values only. COMPUTE functions are always executed in the following sequence AVG, COUNT, MINIMUM, MAXIMUM, NUMBER, SUM, STD, VARIANCE.

![](_page_15_Picture_180.jpeg)

![](_page_16_Picture_152.jpeg)

REPF[OOTER] [PAGE] [*printspec* [*text*|*variable*] ...]|[ON|OFF]

Places and formats a footer at the bottom of a report, or lists the current REPFOOTER definition. *printspec* represents one or more of the following clauses:

![](_page_16_Picture_153.jpeg)

REPH[EADER] [PAGE] [*printspec* [*text*|*variable*] ...]|[ON|OFF]

Places and formats a header at the top of a report, or lists the current REPHEADER definition. *printspec* represents one or more of the following clauses:

![](_page_16_Picture_154.jpeg)

LE[FT] BOLD  $R$ [IGHT]

CE[NTER] **FORMAT** *text* 

## SPO[OL] [*filename*[.*ext*]|OFF|OUT]

Stores query results in an operating system file, or optionally sends the file to a printer. OFF stops spooling. OUT stops spooling and sends the file to your host computer's default printer. Enter SPOOL with no clauses to list the current spooling status. If no file extension is given, the default extension, *.lst* or *.lis*, is used.

SPOOL is not available in *i*SQL\*Plus. In *i*SQL\*Plus, use the preference setting to direct output to a file.

### TTI[TLE] [*printspec* [*text*|*variable*] ...]|[ON|OFF]

Places and formats a specified title at the top of each report page, or lists the current TTITLE definition. The old form of TTITLE is used if only a single word or a string in quotes follows the TTITLE command. *printspec* represents one or more of the following clauses:

![](_page_17_Picture_85.jpeg)

## <span id="page-18-0"></span>**Accessing Databases**

**Use the following commands to access and copy data between tables on different databases.**

CONN[ECT] [{*logon|/*} [AS {SYSOPER|SYSDBA}]]

where *logon* requires the following syntax:

*username*[/*password*][@*connect\_identifier*]

Connects a given username to Oracle. If you omit *connect\_identifier*, SQL\*Plus connects you to the default database. If you omit *username* and/or *password*, SQL\*Plus prompts you for them. CONNECT followed by a slash (/) connects you using a default (OPS\$) logon.

In *i*SQL\*Plus you must always include your username and password in a CONNECT command as *i*SQL\*Plus does not prompt for a missing password.

DISC[ONNECT]

Commits pending changes to the database and logs the current user out of Oracle, but does not exit SQL\*Plus. In SQL\*Plus command line, use EXIT or QUIT to log out of Oracle and return control to your host computer's operating system.

In *i*SQL\*Plus, click the Logout button to log out of Oracle.

COPY {FROM *database* | TO *database* | FROM *database* TO *database*} {APPEND|CREATE|INSERT|REPLACE} *destination\_table*[(*column*, *column*, *column*, ...)] USING *query*

where *database* has the following syntax:

*username*[/*password*]*@connect\_identifier*

Copies data from a query to a table in a local or remote database. APPEND, CREATE, INSERT or REPLACE specifies how COPY treats the existing copy of the destination table (if it exists). USING *query* identifies the source table and determines which rows and columns COPY copies from it. COPY supports CHAR, DATE, LONG, NUMBER and VARCHAR2 datatypes.

PASSW[ORD] [*username*]

Allows you to change a password without displaying it on an input device.

PASSWORD is not available in *i*SQL\*Plus. In *i*SQL\*Plus, use the Password screen to change your password.

## <span id="page-19-0"></span>**Miscellaneous**

### ARCHIVE LOG {LIST|STOP}|{START|NEXT|ALL|*integer*}[TO *destination*]

Starts or stops automatic archiving online redo logs, manually (explicitly) archives specified redo logs, or displays information about redo log files.

#### DESC[RIBE] {[*schema*.]*object*[*@connect\_identifier*]}

Lists the column definitions for a table, view or synonym, or the specifications for a function or procedure.

### RECOVER {*general* | *managed* | END BACKUP}

where the *general* clause has the following syntax:

[AUTOMATIC] [FROM *location*] { {full\_database\_recovery | partial\_database\_recovery |LOGFILE filename} [ {TEST | ALLOW integer CORRUPTION } [TEST | ALLOW integer CORRUPTION ]...] |CONTINUE [DEFAULT]|CANCEL}

where the *full database recovery* clause has the following syntax:

[STANDBY] DATABASE [ {UNTIL {CANCEL | TIME *date* | CHANGE *integer*} | USING BACKUP CONTROLFILE} [UNTIL {CANCEL | TIME *date* | CHANGE *integer*} | USING BACKUP CONTROLFILE]...]

where the *partial* database recovery clause has the following syntax:

{TABLESPACE *tablespace* [, *tablespace*]... | DATAFILE *datafilename* [, *datafilename*]... | STANDBY {TABLESPACE *tablespace* [, *tablespace*]... | DATAFILE *datafilename* [, *datafilename*]...} UNTIL [CONSISTENT] [WITH] CONTROLFILE }

where the *managed* clause has the following syntax:

MANAGED STANDBY DATABASE [ {NODELAY | [TIMEOUT] integer | CANCEL [IMMEDIATE] [NOWAIT]} | [DISCONNECT [FROM SESSION] ] [FINISH [NOWAIT] ] ]

Performs media recovery on one or more tablespaces, one or more datafiles, or the entire database.

In *i*SQL\*Plus, you must set AUTORECOVERY ON to use RECOVER. You are recommended to use command-line SQL\*Plus for long running DBA operations such as RECOVER because of possible network timeouts.

SET *system\_variable value*

Sets a system variable to alter the SQL\*Plus environment settings for your current session, such as setting the display width for data, turning on HTML formatting, enabling or disabling printing of column headings, or setting the number of lines per page.

In *i*SQL\*Plus, you can also use the System Variables screen to set system variables.

Enter a system variable followed by a value as shown below:

SET APPI[NFO]{ON|OFF|*text*} SET ARRAY[SIZE] {15|*n*} SET AUTO[COMMIT] {ON|OFF|IMM[EDIATE]|*n*} SET AUTOP[RINT] {ON|OFF} SET AUTORECOVERY {ON|OFF] SET AUTOT[RACE] {ON|OFF|TRACE[ONLY]} [EXP[LAIN]] [STAT[ISTICS]] SET BLO[CKTERMINATOR] {.|*c*} SET CMDS[EP] {;|*c*|ON|OFF} SET COLSEP {\_|*text*} SET COM[PATIBILITY] {V7|V8|NATIVE} SET CON[CAT] {.|*c*|ON|OFF} SET COPYC[OMMIT] {0|*n*} SET COPYTYPECHECK {ON OFF} SET DEF[INE] {'&'|*c*|ON|OFF} SET DESCRIBE [DEPTH {1|n|ALL}][LINENUM {ON|OFF}][INDENT {ON|OFF}] SET ECHO {ON|OFF} \*SET EDITF[ILE] *file\_name*[*.ext*] SET EMB[EDDED] {ON|OFF} SET ESC[APE] {\|*c*|ON|OFF} SET FEED[BACK] {6|n|ON|OFF} SET FLAGGER {OFF|ENTRY|INTERMED[IATE]|FULL} \*SET FLU[SH] {ON|OFF} SET HEA[DING] {ON|OFF} SET HEADS[EP] {||*c*|ON|OFF} SET INSTANCE [*instance\_path*|LOCAL] SET LIN[ESIZE] {80|*n*} (default is 150 in *i*SQL\*Plus) SET LOBOF[FSET] {*n*|1} SET LOGSOURCE [*pathname*] SET LONG {80|*n*} SET LONGC[HUNKSIZE] {80|*n*} SET MARK[UP] HTML [ON|OFF] [HEAD *text*] [BODY *text*] [TABLE *text*] [ENTMAP {ON|OFF}] [SPOOL {ON|OFF}] [PRE[FORMAT] {ON|OFF}] \*SET NEWP[AGE] {1|*n*|NONE} SET NULL *text* SET NUMF[ORMAT] *format*

SET NUM[WIDTH] {10|*n*} SET PAGES[IZE] {24|*n*} \*SET PAU[SE] {ON|OFF|*text*} SET RECSEP {WR[APPED]|EA[CH]|OFF} SET RECSEPCHAR {\_|*c*} SET SERVEROUT[PUT] {ON|OFF} [SIZE *n*] [FOR[MAT] {WRA[PPED] |WOR[D\_WRAPPED]|TRU[NCATED]}] \*SET SHIFT[INOUT] {VIS[IBLE]|INV[ISIBLE]} \*SET SHOW[MODE] {ON|OFF} \*SET SQLBL[ANKLINES] {ON|OFF} SET SQLC[ASE] {MIX[ED]|LO[WER]|UP[PER]} \*SET SQLCO[NTINUE] {> |*text*} \*SET SQLN[UMBER] {ON|OFF} SET SQLPLUSCOMPAT[IBILITY] {x.y[.z]} \*SET SQLPRE[FIX] {#|*c*} \*SET SQLP[ROMPT] {SQL>|*text*} SET SQLT[ERMINATOR] {;|*c*|ON|OFF} \*SET SUF[FIX] {SQL|*text*} \*SET TAB {ON|OFF} \*SET TERM[OUT] {ON|OFF} \*SET TI[ME] {ON|OFF} SET TIMI[NG] {ON|OFF} \*SET TRIM[OUT] {ON|OFF} \*SET TRIMS[POOL] {ON|OFF} SET UND[ERLINE] {-|c|ON|OFF} SET VER[IFY] {ON|OFF} SET WRA[P] {ON|OFF}

An asterisk (\*) indicates the SET option is not supported in *i*SQL\*Plus.

SHO[W] [*option*]

Shows the value of a SQL\*Plus system variable, or the SQL\*Plus environment. Enter any system variable set by the SET command in place of *system\_variable*. Use one of the following terms or clauses in place of *option*:

*system\_variable* ALL BTI[TLE] ERR[ORS] [ {FUNCTION | PROCEDURE | PACKAGE | PACKAGE BODY | TRIGGER | VIEW | TYPE | TYPE BODY | DIMENSION | JAVA CLASS} [*schema.*]*name*] LNO PARAMETERS [*parameter\_name*] PNO REL[EASE] REPF[OOTER] REPH[EADER] SGA SPOO[L] (Not available in *SQL\*Plus*) SQLCODE TTI[TLE] USER